## **Практическая работа № 2**

Дисциплина: Введение в сквозные цифровые технологии

Раздел: Визуальное программирование в среде Scratch

Тема: Введение в Scratch

## **Задание:**

- 1. Создать новый проект и сохранить его с именем вашей Фамилии Имени Отчества и расширением \*.sb3. Например, Malkov\_IM.sb3.
- 2. Поместить в проект ранее созданные в практической работе № 1 спрайты и их костюмы. Необходимо выполнить импорт созданных дома изображений (костюмов).
- 3. Первый произвольный спрайт при нажатии на должен нарисовать, без использования цикла следующую фигуру (правильная пятиконечная звезда):

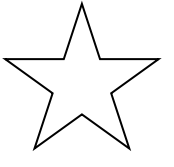

4. Второй спрайт, при нажатии на него должен рисовать, с использованием цикла прямоугольную спираль, раскручивающуюся из центра (5 витков):

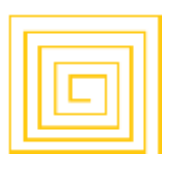

5. Третий спрайт должен двигаться по синусоиде (3 полных волны) от нажатия на клавишу пробела. Использование цикла при построении траектории на выбор студента:

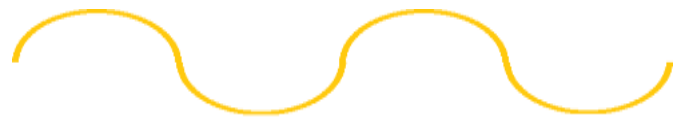

Приведена траектория 2-х полных волн.

Параметры движения и поворотов студент выбирает самостоятельно.

## **Примечание:**

- 1. Использование спрайтов одногруппников, из библиотеки Scratch, или из Internet (без доработки)  $-0$  баллов.
- 2. Присланная на проверку чужая работа 0 баллов, и минус 50% баллов тому, кто дал списать!
- 3. Первая траектория 10 баллов, Вторая 15 баллов, Третья 15 баллов. Итого за идеально сделанные траектории 40 баллов.
- 4. На проверку присылаете фотографии 3-х программ (от первого до последнего блока) каждый и видеофайл со звуком, объемом не белее 15 Мбайт. Будет больше – не буду проверять (легкое видео получается при использовании Zoom, в котором должна также отображаться ваша зачетка или паспорт с фотографией и Вы собственной персоной). Я должен на 100 % быть уверен, что работу сделали Вы!